高雄縣高英高級工商職業學校 Kao Ying Industrial Commercial Vocational High School

## 教師專題研究(製作)報告

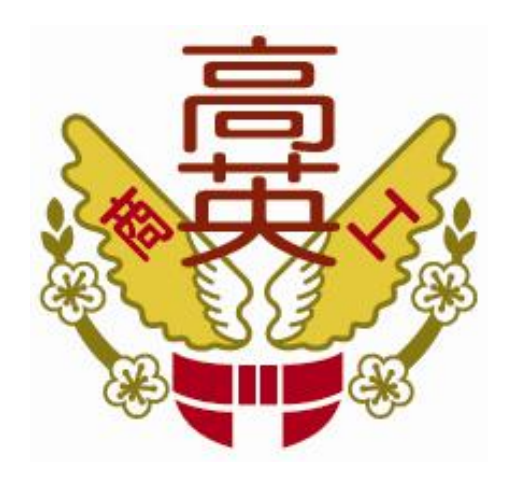

# BCM2835 晶片模擬遊戲機

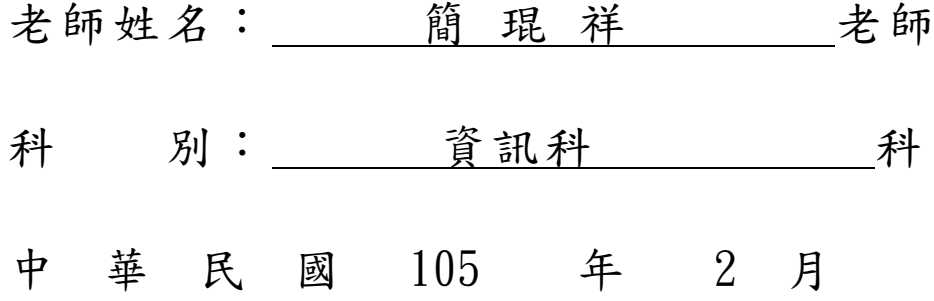

## BCM2835 晶片模擬遊戲機製作為例

#### 摘要

本篇研究報告旨在透過 BCM2835 晶片的應用,來了解晶片的功能及使用方 法,且經由實際製作所需要的功能。製作出 BCM2835 晶片模擬遊戲機,是因為許 多人利用假日遊樂場遊玩遊戲機台,但這樣的行為常常需要花費金錢遊玩以及時 間上的等待,故藉由晶片運用的方式,配合軟體模擬器和作業系統去製作出理想 中的個人小型遊戲機台,且也因為透過研究晶片及軟體模擬器、作業系統的使用 過程中,透過作業系統在晶片上的加以活用,能讓我的專業知識和技能更進一步, 為此經由 BCM2835 晶片,再加以鑽研各種作業系統,當試使用各種遊戲模擬器, 來測試何者才是最適合 BCM2835 晶片模擬遊戲機的作業系統、模擬器,因為不同 的作業系統架構都是需要經過研究一番才能找到相容性最好的,所以在作業系統 上只要遇到不合適就停止繼續使用,以晶片的特性找出最合適的作業系統。目標 即是想透過晶片去進行控制,去製作一個免費以及不用等待,又能正常遊玩的個 人小型遊戲機台,以達到科技與娛樂互相結合的目的。

關鍵詞:晶片、作業系統、模擬器

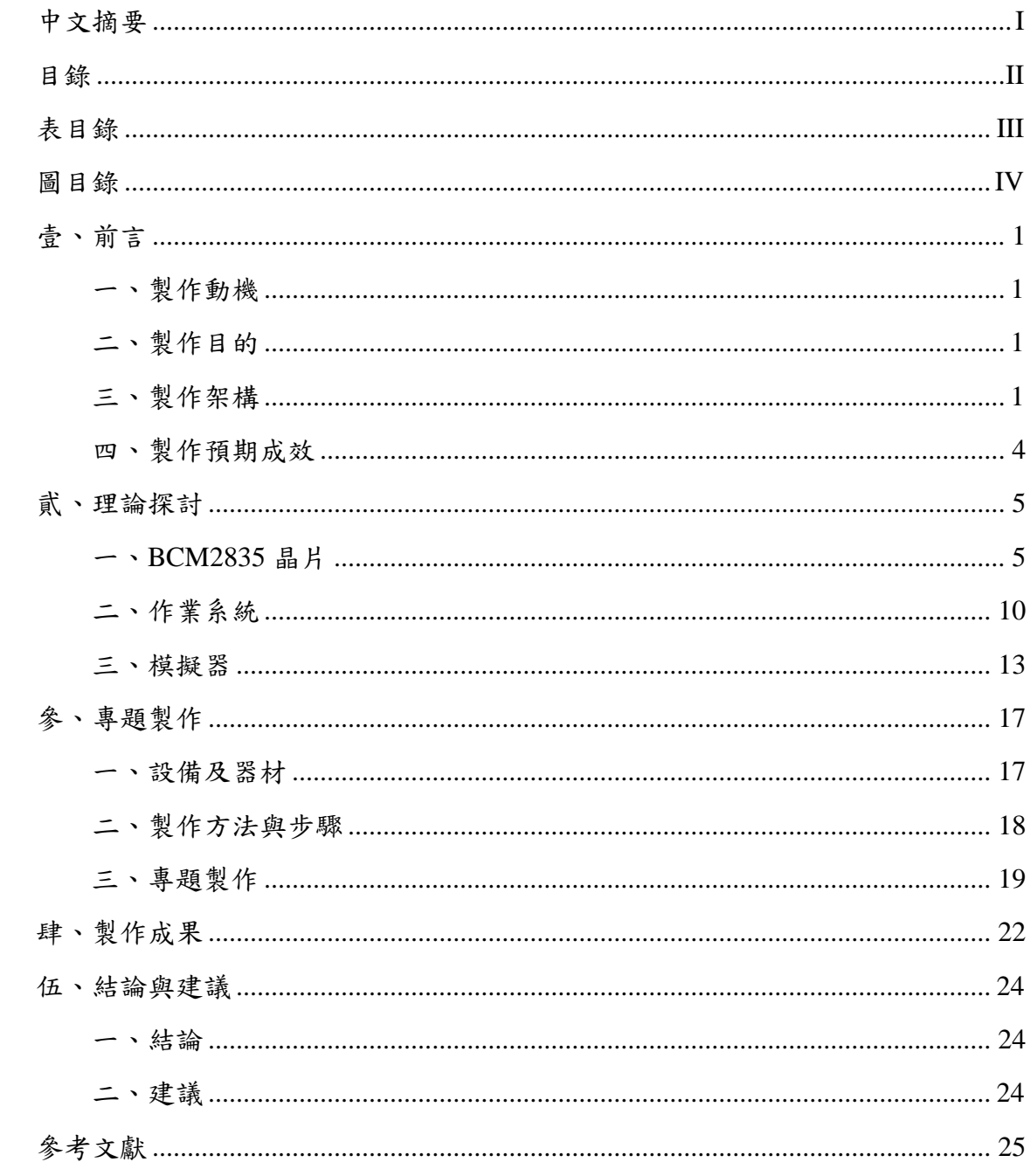

## 表目錄

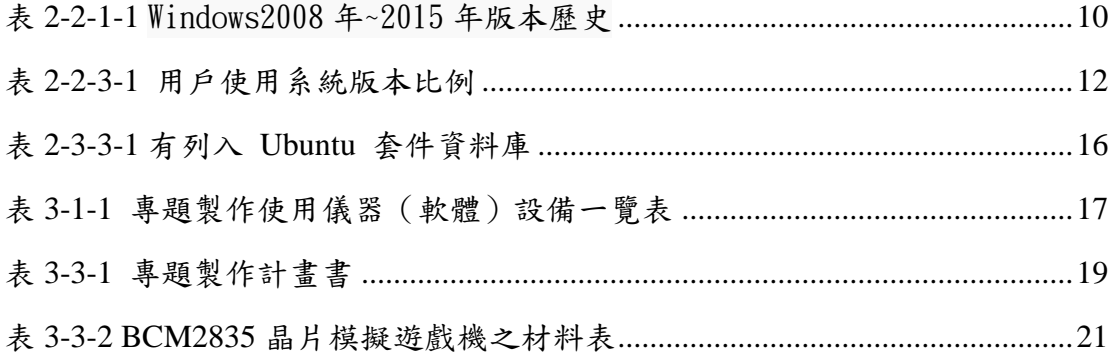

## 圖目錄

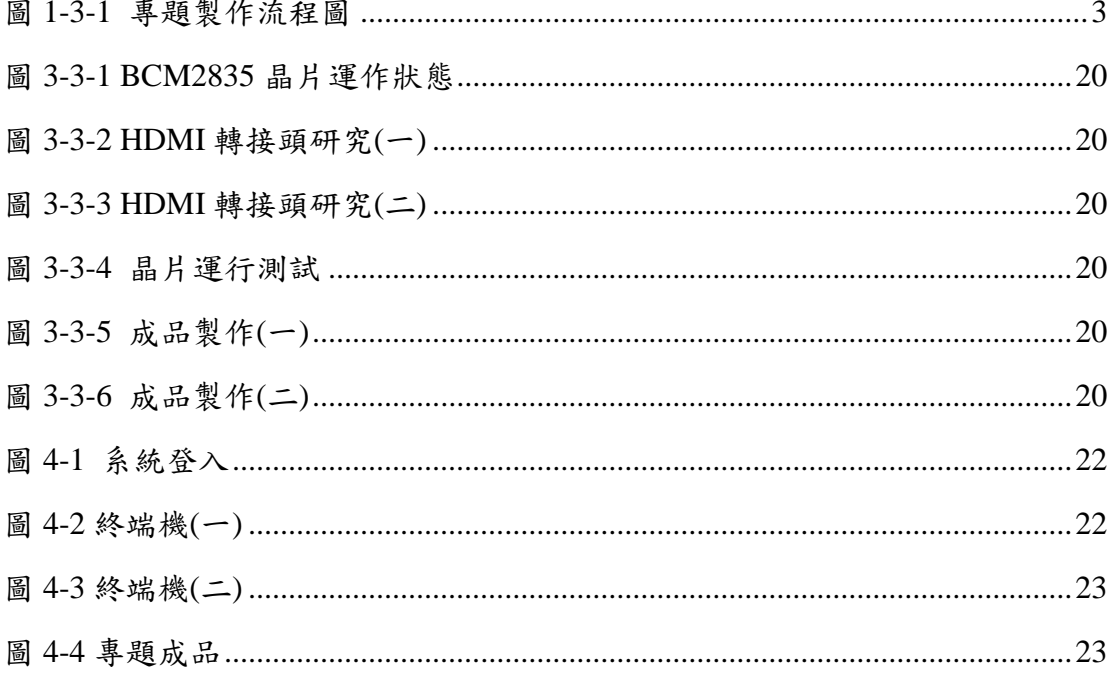

## 壹、前言

#### 一、製作動機

目前許多大學都以 BCM2835 晶片來作教學,這是一個趨勢,所以我運用 BCM2835 晶片來製作小型伺服器,這塊晶片是一款基於 [Linux](http://zh.wikipedia.org/wiki/Linux) 系統上的晶片,而 且只有一[張信用卡大](http://zh.wikipedia.org/wiki/%E4%BF%A1%E7%94%A8%E5%8D%A1)小,利用這塊晶片加以延伸運用來製作,這塊晶片的功能強 大,小小的晶片功能非常齊全,再加上不同的作業系統又有不同的變化,如果能 夠加以利用這塊晶片,必定是一個能夠改變我們現今使用的電腦系統,在資訊科 技上有巨大的影響。

#### 二、製作目的

本專題的目的,就是如何活用 BCM2835 晶片來製作出小型的伺服器,並且將 周邊設備與晶片做結合,了解 BCM2835 這塊晶片的用處和用途,在過程中去把這 張晶片的底給摸熟,並且激發出它的潛能,小小的晶片能夠有跟電腦一樣的功能, 甚至可以當作伺服器來使用,對於我們未來日常生活上很多東西的運用上必定有 很大的改變。

#### 三、製作架構

(一)專題製作流程

透過上網尋找與這塊晶片相關的內容,然後將這些資料加以整理後, 再從網路購買零件和配備,上網尋找適合這塊晶片的作業系統,從 Windows、Linux、Android,一一的嘗試,最後決定使用基於 Linux 核心 的作業系統。所使用作業系統是 Debian 的 Linux 發行版,[Raspbian]。並 開始將 Raspbian 作業系統安裝到 BCM2835 的擴充版,這製作當中學習使 用 Raspbian 作業系統的使用方法,與 Linux fedora 是大同小異的,所以在 安裝過程中沒有太大的問題,安裝完成後,便立即尋找需要的軟體,並且 把配備一一的裝到 BCM2835 擴充版上,這塊擴充版的記憶體(RAM)有 512MByte,另外儲存空間方面則是使用 micro SD 卡,影像的輸出則採用 高畫質晰度多媒體介面(HDMI),音源輸出是 3.5mm 插孔,網路的部分使 用乙太網介面(RJ45 介面),可以連接至網路進行上網,並且搭載 4 個通 用序列匯流排控制器(Type A), 電源供應部份則是使用通用序列匯流排控 制器(Micro-B)。

軟體的部份使用 MAME4ALL 來當作機台的模擬器,在我們的 BCM2835 晶片上執行,我們想要進行的機台遊戲,製作出我們自己的個 人小型遊戲機台。

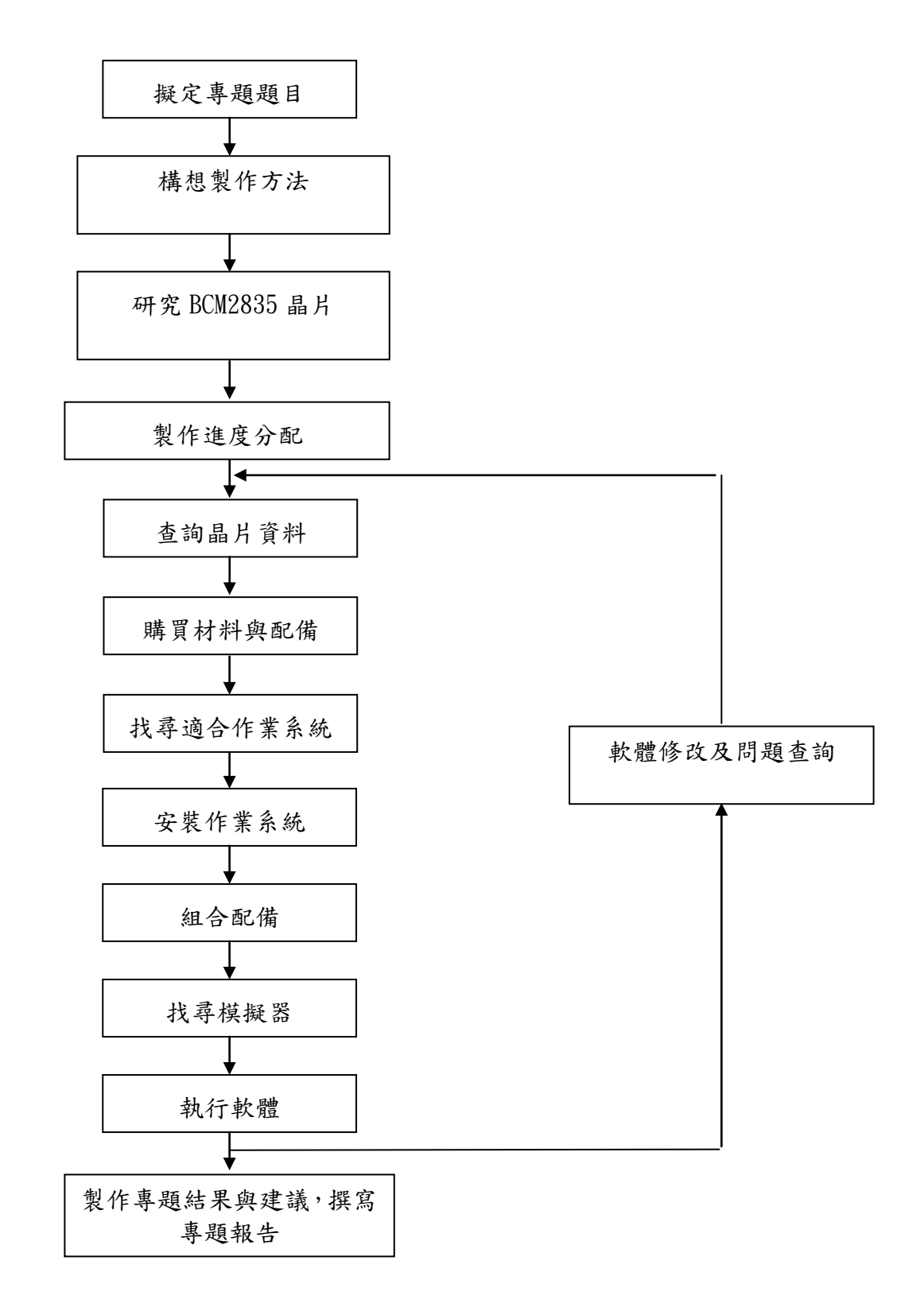

圖 1-3-2 專題製作流程圖

#### 四、製作預期成效

BCM2835 晶片模擬遊戲機,雖然對此一晶片陌生,但經過研究後,都有些許 的心得,並且能夠將其成品製作出個人的小型機台,專題製作的成效,定義為:

(一) 比起一般正常機台小,是正常機台的二分之一。

- (二) 可自行增加個人小型機台的遊戲。
- (三) 並且是完全的免費,不必花費金錢遊玩、時間上的等待。
- (四) 更加了解 BCM2835 晶片的運用。
- (五) 面對不同的遊戲模擬器能夠加以活用。
- (六) 攜帶非常方便,連接網路即可使用。
- (七) 操作介面簡單簡潔。

### 貮、理論探討

本篇理論探討 BCM2835 晶片的延伸利用,還有作業系統和模擬器的使用原理 和功用,以三個階段呈現。

#### BCM2835 晶片

**(**一**)** 結構

一款基於 Linux 系統的只有一張信用卡大小的單板機電腦。它由英國 的基金會所開發,目的是以低價硬體及自由軟體刺激在學校的基本的電 腦科學教育。

生產是通過有生產許可的兩家公司:Element 14/Premier Farnell 和 RS Components。

配備一枚 700MHz 博通出產的 ARM 架構 BCM2835 處理器, 256MB 內存 (B 型已升級到 512MB 記憶體),使用 SD 卡當作儲存媒體,且擁有 一個 Ethernet、兩個 USB 介面、以及 HDMI(支援聲音輸出)和 RCA 端 子輸出支援。只有一張信用卡大小,體積大概是一個火柴盒大小,可以 執行像《雷神之鎚 III 競技場》的遊戲和進行 1080p 影片的播放。操作系 統採用開源的 Linux 系統如 Debian、ArchLinux, 自帶的 Iceweasel、KOffice 等軟體能夠滿足基本的網路瀏覽、文字處理以及電腦學習的需要。分 A、 B 兩種型號,售價分別是 A 型 25 美元、B 型 35 美元。基金會從 2012 年 2 月 29 日開始接受 B 型的訂貨。

基金會提供了基於 ARM 架構的 Debian、Arch Linux 和 Fedora……等 等的發行版供大眾下載,還計劃提供支援 Python 作為主要程式語言,支 援 BBC BASIC(通過 RISC OS 映像或者 Linux 的"Brandy Basic"克隆)、C 語言和 Perl 等程式語言。

2015 年 2 月,發行了第二代產品,售價 35 美元。採用 4 核 Broadcom BCM2836 (ARMv7-A)晶片、雙核 VideoCore IV GPU 和 1GB 記憶體,其 餘配置與 B+型一致,除了支援第一代支援的作業系統外,第二代將能夠 執行 Windows 10 以及 Snappy Ubuntu Core。

(二) 內部元件

1. 通用序列匯流排(英語:Universal Serial Bus,縮寫:USB)

 是連線電腦系統與外部裝置的一種串列埠匯流排標準,也是一 種輸入輸出介面的技術規範,被廣泛地應用於個人電腦和行動裝置 等訊息通訊產品,並擴充功能至攝影器材、數位電視(機上盒)、遊 戲機等其它相關領域。

多媒體電腦剛問世時,外接式裝置的傳輸介面各不相同,如印 表機只能接 LPT port、數據機只能接 RS232、滑鼠鍵盤只能接 PS/2 等。繁雜的介面系統,加上必須安裝驅動程式並重新開機才能使用 的限制,都不免造成使用者的困擾。因此,創造出一個統一且支援 熱插拔的外接式傳輸介面,便成為無可避免的趨勢。

最新一代是 USB 3.1,傳輸速度為 10Gbit/s,三段式電壓 5V/12V/20V,最大供電 100W, 新型 Type C 插型不再分正反。.

2. 高畫質晰度多媒體介面(英語簡稱 HDMI)

 是一種全數位化影像和聲音傳送介面,可以傳送未壓縮的音頻 及視訊信號。HDMI 可用於機上盒、DVD 播放機、個人電腦、電視 遊樂器、綜合擴大機、數位音響與電視機等裝置。HDMI 可以同時傳 送音頻和影音信號,由於音頻和視訊信號採用同一條電纜,大大簡 化了系統線路的安裝難度。

 HDMI 是被設計來取代較舊的類比影音傳送介面如 SCART 或 RCA 等端子的。它支援各類電視與電腦影像格式,包括 SDTV、HDTV 視訊畫面,再加上多聲道數位音頻。在傳送時,各種視訊資料將被 HDMI 收發晶片以「最小化傳輸差分訊號」(TMDS)技術編碼成資 料封包。規格初制訂時其最大畫素傳輸率為165Mpx/sec,足以支援 1080p 畫質每秒 60 張畫面,或者 UXGA 解析度 (1600x1200);後來 在 HDMI 1.3 規格中擴增為 340Mpx/秒, 以符合未來可能的需求。

 HDMI 也支援非壓縮的 8 聲道數位音頻傳送(取樣頻率 192kHz, 資料長度 24bits/sample),以及任何壓縮音頻串流如 Dolby Digital 或 DTS,亦支援 SACD 所使用的 8 聲道的 1bit DSD 信號。在 HDMI 1.3 規格中,又追加了超高資料量的非壓縮音頻串流如 Dolby TrueHD 與 DTS-HD 的支援。

 標準的 Type A HDMI 接頭有 19 個腳位,另有一種支援更高解析 度的 Type B 接頭被定義出來,但目前仍無任何廠商使用 Type B 接 頭。Type B 接頭有 29 個腳位,容許其傳送擴張的視訊通道以應付未 來的高畫質需求, 如 WQSXGA (3200x2048)。

 Type A HDMI 可向下相容於現今多數顯示器與顯示卡所使用的 Single-link DVI-D 或 DVI-I 介面 (但不支援 DVI-A),這表示採用 DVI-D 介面的訊號來源可以透過轉換線驅動 HDMI 螢幕,但是此種 轉換方案並不支援音頻傳送與遙控機能。此外,如無 HDCP 認證的 DVI 螢幕也將不能收看從 HDMI 所輸出帶有 HDCP 加密保護的視訊 資料。(所有 HDMI 螢幕皆支援 HDCP,但大多數 DVI 介面的顯示器 不支援 HDCP。)Type B HDMI 接頭也將向下相容於 Dual-link DVI 介面。

 HDMI 組織的發起者包括各大消費電子產品製造商,如日立製作 所、松下電器、Quasar、飛利浦、索尼、湯姆生 RCA、東芝、Silicon Image。數位內容保護公司(Digital Content Protection, LLC)[1]提供 HDMI 介面相關的防拷保護技術。此外,HDMI 也受到各主要電影製 作公司如 20世紀福斯、華納兄弟、迪士尼,包括三星電子在內的各 大消費電子產品製造商,以及多家有線電視系統業者的支援。

7

3. TRS 端子(英語:TRS connector)

 一種常用於連接音響設備,用以傳遞音頻訊號的連接器。 3.5mm 耳機插孔是一種常見的耳機插孔,多用於手機、筆記本電腦 等攜帶型的設備上。它可以在實現耳機的功能的基礎上,同時實現 麥克風和線控等其他功能。目前市面上常見的,有 OMTP 和 CTIA 兩種標準。

(1) OMTP

 該標準是由開放移動終端平台組織定義的,從最前頭開始 數第1、2、3、4節,分別是左聲道/右聲道/MIC/地線,用深色 絕緣環加以區分,現為中國的國家標準

(2) CTIA

 該標準是由美國無線通信和互聯網協會定義的,從最前頭 開始數第1、2、3、4節,分別是左聲道/右聲道/地線/MIC,用 白色絕緣環加以區分,現為國際標準

(3) 兼容性

OMTP 和 CTIA 兩種標準的插孔, 在外觀上是完全一致的, 但由於針腳的差異,在插入對方的插孔後,在聽音樂時就像在 聽卡拉 OK 伴奏一樣,只有音樂沒有人聲。該情況可通過增加 專用的轉換器或按住接聽鍵來解決。

4. Secure Digital 縮寫 SD, 全名 Secure Digital Memory Card

 為一種記憶卡,被廣泛地於攜帶型裝置上使用,例如數位相機、 個人數位助理和多媒體播放器等。SD 卡的技術是建基於 MultiMedia 卡格式上。SD 卡有比較高的資料傳送速度,而且不斷更新標準。大 部份 SD 卡的側面設有防寫控制, 以避免一些資料意外地寫入, 而少 部分的 SD 卡甚至支援數位版權管理的技術。SD 卡的大小為 32mm ×  $24$ mm ×  $2.1$ mm, 但官方標準亦有記載「薄版」1.4mm 厚度, 與 MMC 卡相同。

 SD 卡提供不同的速度,它是按 CD-ROM 的 150 KB/s 為 1 倍速 (記作「1x」)的速率計算方法來計算的。基本上,它們能夠比標準 CD-ROM 的傳輸速度快 6 倍(900KB/s),而高速的 SD 卡更能傳輸 66x(9900KB/s=9.66MB/s,標記為 10MB/s)以及 133x 或更高的速 度。一些數位相機需要高速 SD 卡來更流暢地拍攝影片,以及使得相 片連拍更為迅速。直至 2005年12月,大部分裝置跟從 SD 卡的 1.01 規格,而更高速至 133x 的裝置亦跟從 1.1 規格。

 2006 年 3 月發行的 SDHC 標準(SD 2.0),重新定義了 SD 卡的 速度規格,分為三檔: Class 2、4、6,代表寫入速度分別為 2MB/s、 4MB/s、6MB/s。隨著科技的進步,有廠商生產了更高速的 SDHC 卡。 廠商一般會直接在這些 SD 卡上標註速度,例如 R90/W60 代表讀寫 速度達到每秒 90MB 和 60MB。2010 年發佈了新的 SD 3.0,定義了 SDXC 和 UHS, 並新增了 Class 10。

設有 SD 卡插槽的裝置能夠使用較薄身的 MMC 卡, 但是標準的 SD 卡不能插入 MMC 卡插槽。插上轉接器後 SD 卡能夠用於 CF 卡 和 PCMCIA 卡上, 而 miniSD 卡和 microSD 卡亦能插上轉接器在 SD 卡插槽使用。一些 USB 連接器能夠插上 SD 卡;而且一些讀卡器亦 能夠插上 SD 卡,並由許多連接埠如 USB、FireWire 等存取使用。

9

### 二、 作業系統

(一)Microsoft Windows

Microsoft Windows,中文有譯作微軟視窗,或不譯,是微軟公司推 出的一系列作業系統。它問世於1985年,起初僅是MS-DOS之下的桌面環 境,而後其後續版本逐漸發展成為個人電腦和伺服器使用者設計的作業系 統,並最終獲得了世界個人電腦作業系統軟體的壟斷地位。視窗作業系統 可以在幾種不同類型的平台上執行,如個人電腦、伺服器和嵌入式系統等 等,其中在個人電腦的領域應用內最為普遍。在2004年,國際資料資訊公 司中一次有關未來發展趨勢的會議上,副董事長Avneesh Saxena宣布 Windows擁有終端作業系統大約90%的市場佔有率。

當前,最新的個人電腦版本Windows是Windows 8.1;最新的伺服器 版本Windows是Windows Server 2012 R2;還有即將發行的Windows 10。

|       |            | <b>水△△ⅠⅠ ⅢⅢUWS4000千△010千版平</b> 趾义        |
|-------|------------|------------------------------------------|
| 發布時間  | 版本代號  正式名稱 |                                          |
| 2008年 |            | NT 6.0 Windows Server 2008               |
| 2009年 |            | NT 6.1 Windows 7 (同時發布 32-bit & 64-bit ) |
| 2009年 |            | NT 6.1 Windows Server 2008 R2            |
| 2011年 |            | CE 7.0 Windows Embedded Compact 7        |
| 2011年 |            | NT 6.1 Windows Home Server 2011          |
| 2012年 |            | NT $6.2$ Windows 8                       |
| 2012年 |            | NT 6.2 Windows RT                        |
| 2012年 |            | NT 6.2 Windows Server 2012               |
| 2012年 |            | NT $6.2$ Windows Phone 8                 |
| 2013年 |            | NT $6.3$ Windows $8.1$                   |
| 2013年 |            | NT $6.3$ Windows RT $8.1$                |
| 2013年 |            | NT 6.3 Windows Server 2012 R2            |
| 2015年 |            | NT 10.0 Windows $10$                     |
| 2015年 |            | NT 10.0Windows Server (預定)               |

表2-2-1-1 Windows2008年~2015年版本歷史

 $($ = $)$ Linux

 Linux是一種自由和開放原始碼的類UNIX操作系統。該作業系的核 心由林納斯·托瓦茲在1991年10月5日首次發行,在加上使用者空間的應 用程式之後,成為Linux作業系統。Linux也是自由軟體和開放原始碼軟 體發展中最著名的例子。只要遵循GNU通用公共許可證,任何個人和機 構都可以自由地使用Linux的所有底層原始碼,也可以自由地修改和再發 行。大多數Linux系統還包括了像提供GUI介面的X Window之類的程式。 除了一部分專家之外,大多數人都是直接使用Linux發行版,而不是自己 選擇每一樣組件或自行設置。

嚴格來講,術語Linux只表示作業系統核心本身,但通常採用Linux 核心來表達該意思。Linux則常用來指基於Linux核心的完整作業系統, 包括GUI元件和許多其他實用工具。由於這些支援用戶空間的系統工具 和庫主要由理察·斯托曼於1983年發起的GNU計劃提供,自由軟體基金 會提議將該組合系統命名為GNU/Linux,但Linux不屬於GNU計劃。

Linux最初是作為支援英特爾x86架構的個人電腦的一個自由作業系 統。目前Linux已經被移植到更多的電腦硬體平台,遠遠超出其他任何 作業系統。Linux是一個領先的作業系統,可以執行在伺服器和其他大 型平台之上,如大型主機和超級電腦。世界上500個最快的超級電腦90 %以上執行Linux套件或變種,包括最快的前10名超級電腦執行的都是 基於Linux核心的作業系統。Linux也廣泛應用在嵌入式系統上,如手機、 平板電腦、路由器、電視和電子遊戲機等。在行動裝置上廣泛使用的 Android作業系統就是建立在Linux核心之上。

通常情況下,Linux被打包成供個人電腦和伺服器使用的Linux套 件,一些流行的主流Linux發行版,包括Debian、Fedora(及其相關版本 Red Hat Enterprise Linux、CentOS)和openSUSE等。Linux套件包含Linux 核心和支撐核心的實用程式和庫,通常還帶有大量可以滿足各類需求的 應用程式。個人電腦使用的Linux套件通常包X Window和一個相應的桌 面環境,如GNOME或KDE。桌面Linux作業系統常用的應用程式,包括 Firefox網頁瀏覽器、LibreOffice辦公軟體、GIMP圖像處理工具等。由於

Linux是自由軟體,任何人都可以建立一個符合自己需求的Linux套件。 (三)Android

Android,中文俗稱安卓,是一個以 Linux 為基礎的開放原始碼行動 裝置作業系統,主要用於智慧型手機和平板電腦,由 Google 成立的 Open Handset Alliance (OHA,開放手機聯盟)持續領導與開發中。Android 已 發布的最新版本為 Android 5.1(Lollipop)。

Android 系統最初由安迪·魯賓(Andy Rubin) 等人開發製作,最初 開發這個系統的目的是創建一個數位相機的先進操作系統;但是後來發 現市場需求不夠大,加上智慧型手機市場快速成長,於是 Android 被改造 為一款面向智慧型手機的作業系統。於 2005 年 8 月被美國科技企業 Google 收購。2007年11月,Google 與 84 家硬體製造商、軟體開發商及 電信營運商成立開放手機聯盟來共同研發改良 Android 系統,隨後, Google 以 Apache 免費開放原始碼許可證的授權方式,發布了 Android 的 原始碼,讓生產商推出搭載 Android 的智慧型手機,Android 作業系統後 來更逐漸拓展到平板電腦及其他領域上。

2010 年末資料顯示,僅正式推出兩年的 Android 作業系統在市場佔 有率上已經超越稱霸逾十年的諾基亞 Symbian 系統,成為全球第一大智 慧型手機作業系統。

在 2014 年 Google I/O 開發者大會上 Google 宣布過去 30 天裡有 10 億台 Android 裝置被啟用,相較於 2013年6月則是 5.38億。

| 版本          | 代號                        | 用戶分布     |
|-------------|---------------------------|----------|
| 4.0.3-4.0.4 | Ice Cream Sandwich 冰淇淋三明治 | 12.50%   |
| 4.1.x       | Jelly Bean 雷根糖            | 16.50%   |
| 4.2.x       | Jelly Bean 雷根糖            | 18.60%   |
| 4.3         | Jelly Bean 雷根糖            | 5.60%    |
| 4.4         | KitKat 奇巧巧克力              | 41.40%   |
| 5           | Lollipop 棒棒糖              | 5.00%    |
| 5.1         | Lollipop 棒棒糖              | $0.40\%$ |

表 2-2-3-1 用戶使用系統版本比例

#### 三、 模擬器

遊戲機模擬器是允許個人電腦或遊戲機跨平台模擬其他遊戲機的應用程 式。

模擬器一般需要 ROM 才能執行。ROM 的最初來源是一些原平台的 ROM 晶片,通過一些手段將原程式拷貝下來(這個過程一般稱之為「dump」),然 後利用模擬器載入這些 ROM 來實作仿真過程。

模擬器包含很多元件:一個模擬原始機器的 CPU 模擬器;一個把街機輸 入裝置,例如按鈕、搖杆和其他控制的輸入對映到 PC 上的鍵盤、搖杆和其他 裝置的模擬器,以及一個遊戲機顯示和聲音的模擬器。模擬器唯一缺少的是 ROM 映像,也就是原始的遊戲程式。

製作專門的模擬機器往往是價格高昂與困難的,因此使用電腦來模擬是 最廉價及方便的方法。

(一) **Windows** 系統

電腦模擬器:

DOSBox—x86 電腦模擬器(內含 DOS)

街機模擬器:

MAME—最有名的街機模擬器

Finalburn Alpha—街機模擬器

Callus—CPS 街機模擬器

Kawaks—街機模擬器

Nebula—街機模擬器

NeoRAGEx—街機模擬器

FBA—街機模擬器

家用機模擬器:

VirtuaNES—FC 家用機模擬器

Gens—MD 家用機模擬器

MagicEngine—PCE 家用機模擬器

ZSNES—SFC 家用機模擬器

Bleem!—PS 家用機模擬器

VGS—PS 家用機模擬器

ePSXe—PS 家用機模擬器

PCSX2—PS2 家用機模擬器

Chankast—DC 家用機模擬器

nullDC—DC 家用機模擬器

Dolphin— NGC、Wii 家用機模擬器

Cxbx—Xbox 家用機模擬器

#### 掌機模擬器:

VisualBoy—GB 手掌機模擬器

VisualBoyAdvance—GB、GBA 手掌機模擬器

No\$gba—DS 手掌機模擬器

iDeaS—DS 手掌機模擬器

DeSmuME—DS 手掌機模擬器

PPSSPP—PSP 手掌機模擬器

手機模擬器:

MONI 玩—Android 手機模擬器

#### (二) **Android** 系統

電腦

DOSBox Turbo—x86 電腦模擬器(內含 DOS)

#### 街機

MAME4droid—最有名的街機模擬器

aFBA—街機模擬器

#### 家用機

PSX-PS2 模擬器 PSX3-PS3 模擬器 XBOXemu-Xbox 模擬器 MD.emu—MD 家用機模擬器 PCE.emu—PCE 家用機模擬器 Snes9X EX—SFC 家用機模擬器 ePSXe—PS 家用機模擬器 Saturn.emu—SS 家用機模擬器

N64oid—N64 家用機模擬器

#### 掌機

GBCoid—GBC 手掌機模擬器 GB.emu—GB 手掌機模擬器 PPSSPP for PC—psp 手掌機模擬器 PPSSVV—psv 手掌機模擬器 PPSSPP—PSP 手掌機模擬器

#### (三) **Linux** 系統

Basilisk II 可模擬 68040 麥金塔電腦; DOSBox 和 DOSEMU 可模擬 MS-DOS/PC-DOS; DeSmuME 可模擬 Nintendo DS; Dolphin 可模擬 Nintendo GameCube、Wii 和 Triforce; FCE Ultra、Nestopia 和 TuxNES 可模擬任天堂紅白機; Frotz 可模擬 Z-Machine 文字冒險; Hatari 可模擬雅達利 ST、STe、 TT 和 Falcon; gnuboy 可模擬任天堂 Game Boy 和 Game Boy Color; MAME 可模擬街機遊戲; Mednafen 可模擬許多種硬體平台,包含某些上述平台; Mupen64Plus 和原版的 Mupen64(原版已經不再被活躍開發)可模擬 Nintendo 64; PCSX-Reloaded、pSX 和 Linux 版的 ePSXe 可模擬 PlayStation; PCSX2 可模擬 PlayStation 2; ScummVM 可模擬 LucasArts 和其他許多冒險遊戲; SheepShaver 可模擬 PowerPC 麥金塔電腦; Snes9x、higan 和 ZSNES 可模擬超級任天堂; UAE 可模擬 Amiga; VICE 可模擬 Commodore 64;

ColEm 可模擬 Colecovision;

VisualBoy Advance 可模擬 GBA;

vMac 可模擬 680x0 麥金塔電腦;

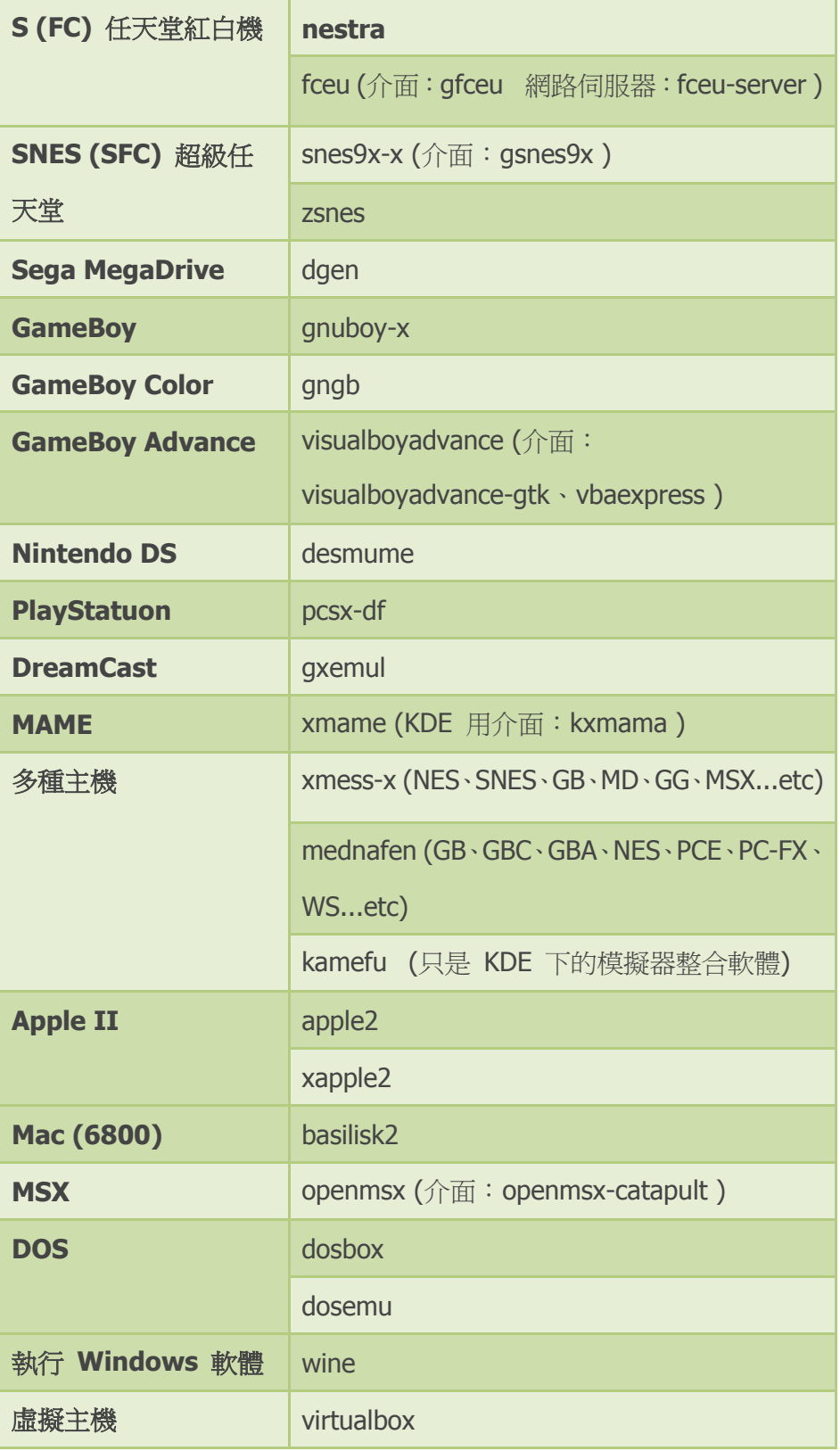

## 參、專題製作

此章共分為三節依序說明本專題所應用到之設備及器材、製作方法與步驟及 專題製作等。

### 一、設備及器材

表 3-1-1 專題製作使用儀器(軟體)設備一覽表

| 儀器 (軟體)<br>設備名稱              | 應用說明                |
|------------------------------|---------------------|
| 個人電腦                         | 專題報告、資料蒐集、資料整理、網路購物 |
| 數位相機                         | 拍攝製作過程、專題功能使用       |
| 印表機                          | 列印專題資料、圖片及專題報告成果    |
| Microsoft Office Word        | 專題報告、製作過程的撰寫        |
| Microsoft Office Power Point | 進行口頭報告、專題成品報告呈現     |
| 延長線                          | 轉換更多插座提供設備、專題成品使用   |

#### 二、製作方法與步驟

專題製作方法包含材料購買、搜尋資料、作業系統、模擬器安裝、配備 組合及報告撰寫等階段。本專題製作方法與步驟,如圖 3-2-1 所示。

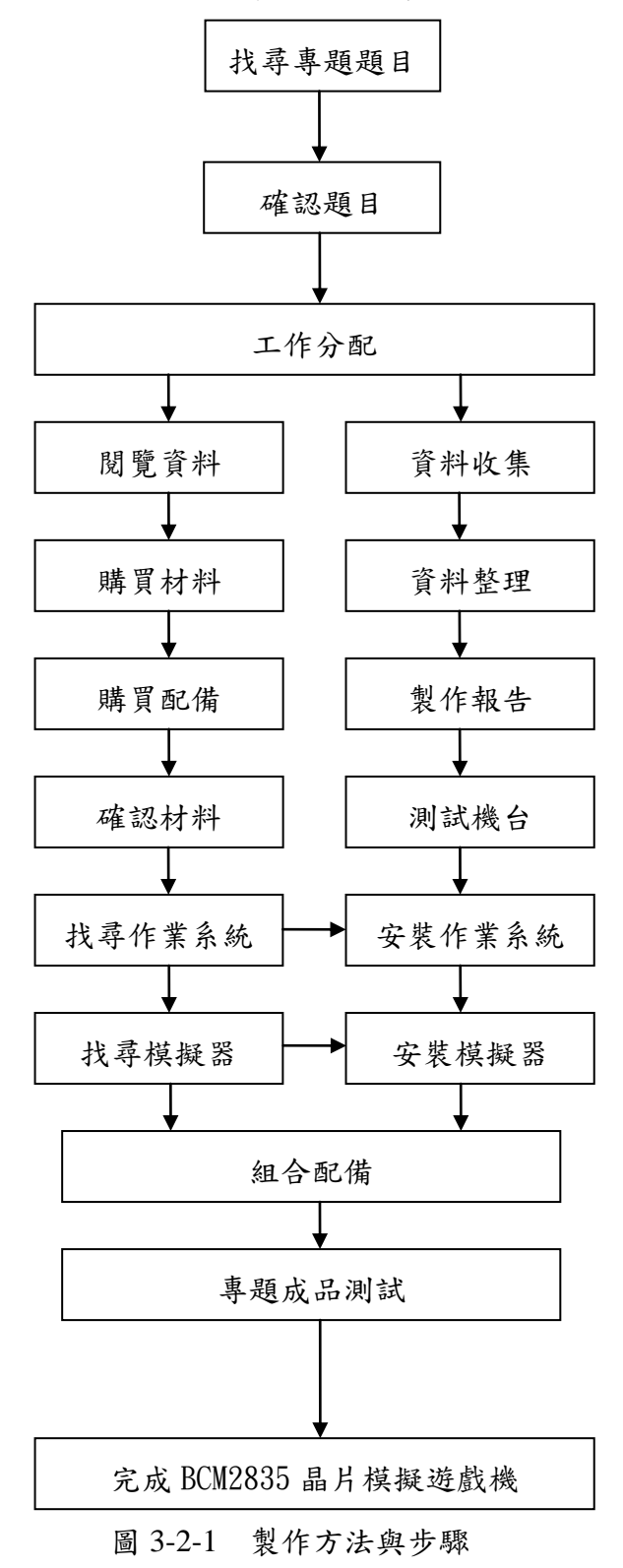

## 三、專題製作

表 3-3-1 專題製作計畫書

| 專題型別     |      | ☑ 個人型專題                                                                                                    | □ 團隊型專題 |  |
|----------|------|----------------------------------------------------------------------------------------------------|---------|--|
| 專題性質     |      | 利用 BCM2835 晶片模擬遊戲機台                                                                                                    |         |  |
| 科別/年級    |      | 資訊 科 專任教師                                                                                                    |         |  |
| 專題名<br>稱 | 中文名稱 | BCM2835 晶片模擬遊戲機                                                                                                    |         |  |
|          | 英文名稱 | BCM2835 chip game simulator                                                                                                    |         |  |
| 專題內容簡述   |      | 本專題研究的目的,就是如何活用 BCM2835<br>晶片來製作出小型伺服器,並且將周邊設備與晶<br>片做結合,了解 BCM2835 這塊晶片的用處和用<br>途。將晶片搭載作業系統的使用、遊戲模擬器的<br>運用,來製作出伺服器,並且將其晶片的功能發<br>揮,以達到此專題的預期成果。 |         |  |
| 老師姓名     |      | 簡琨祥 老師                                                                                                    |         |  |
| 專題執行日期   |      | 104 年 9 月 1 日 至 105 年 1 月                                                                                                    |         |  |

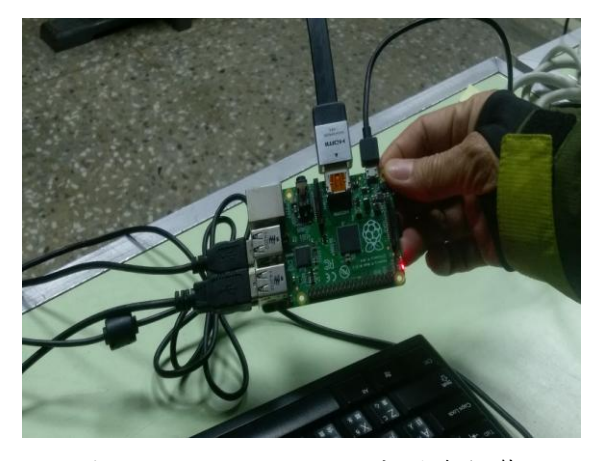

圖 3-3-1 BCM2835 晶片運作狀態 圖 3-3-2 HDMI 轉接頭研究(一)

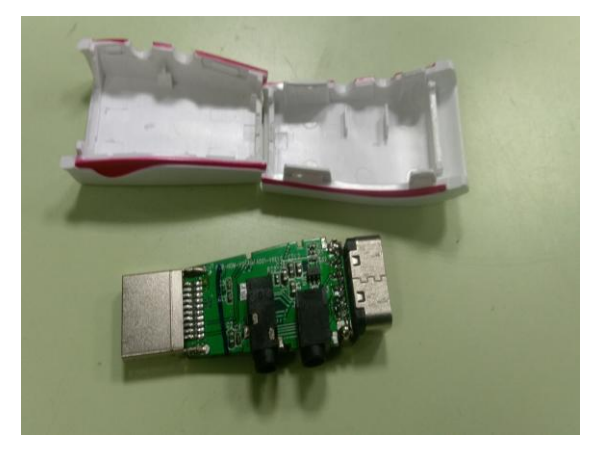

圖 3-3-3 HDMI 轉接頭研究(二) 圖 3-3-4 晶片運行測試

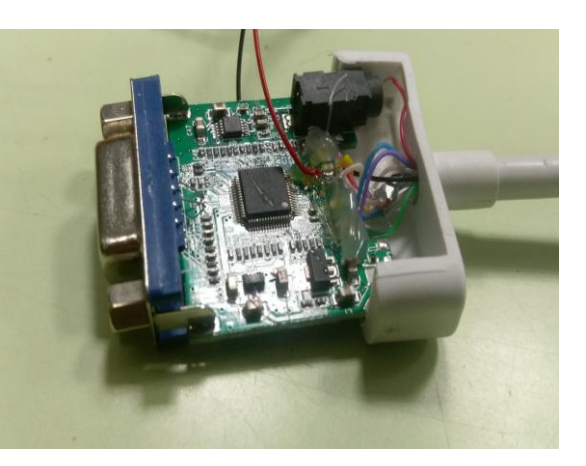

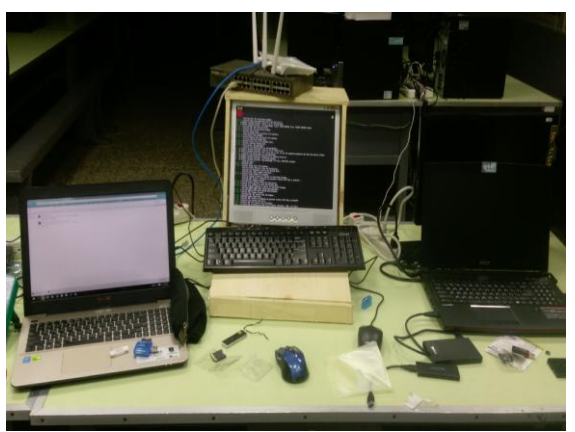

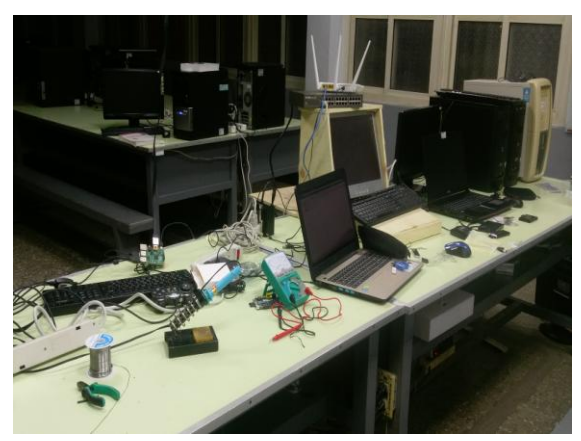

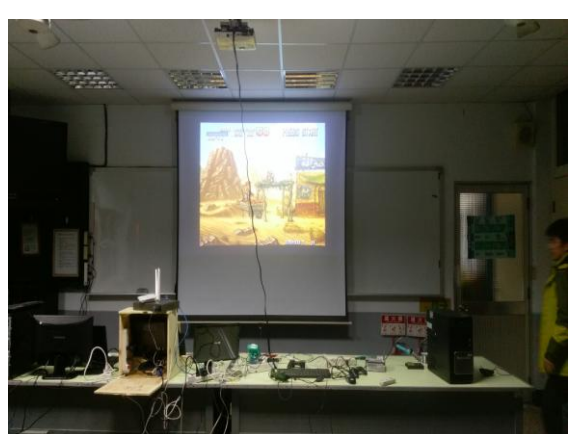

圖 3-3-5 成品製作(一) <br>圖 3-3-6 成品製作(二)

(一) BCM2835 晶片模擬遊戲機設定

經過製作過程,如何運用這塊晶片,並將它結合配備。安裝作業系 統使用,能進行遊戲模擬器,經由終端機指令,來進行程式的執行、系 統的設定、軟體的設定。

| 材料名稱           | 格<br>規     | 單位 | 數量 | 備註 |
|----------------|------------|----|----|----|
| <b>BCM2835</b> | $B + $     | 個  | 1  |    |
| 液晶螢幕           | 15 吋       | 台  | 1  |    |
| HDMI 轉接頭       | 轉 VGA      | 個  | 1  |    |
| 網路線            | RJ45       | 條  | 1  |    |
| HDMI 線         | 1080P      | 條  | 1  |    |
| 音源線            | $3.5$ mm   | 條  | 1  |    |
| 遊戲搖桿           | <b>USB</b> | 個  | 1  |    |
| 變壓器            | 110v/5v    | 個  | 1  |    |

表 3-3-2 BCM2835 晶片模擬遊戲機之材料表

## 肆、製作成果

製作 BCM2835 晶片模擬遊戲機,先將其買來的配備組合,再透過網路尋找最 適合的作業系統進行安裝,進而完成系統的架構,終端機的設定我們透過數位相 機紀錄下來,經將這些資料整理過後,呈現在的專題報告之中,如下所示:

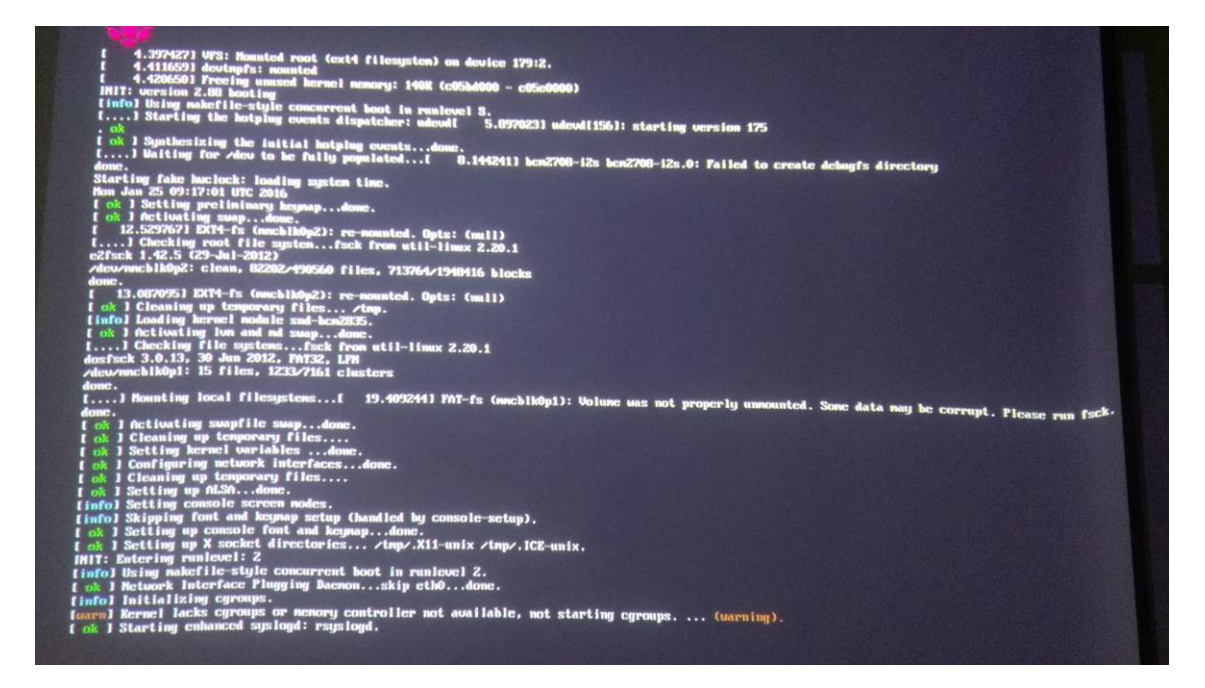

圖 4-1 系統登入

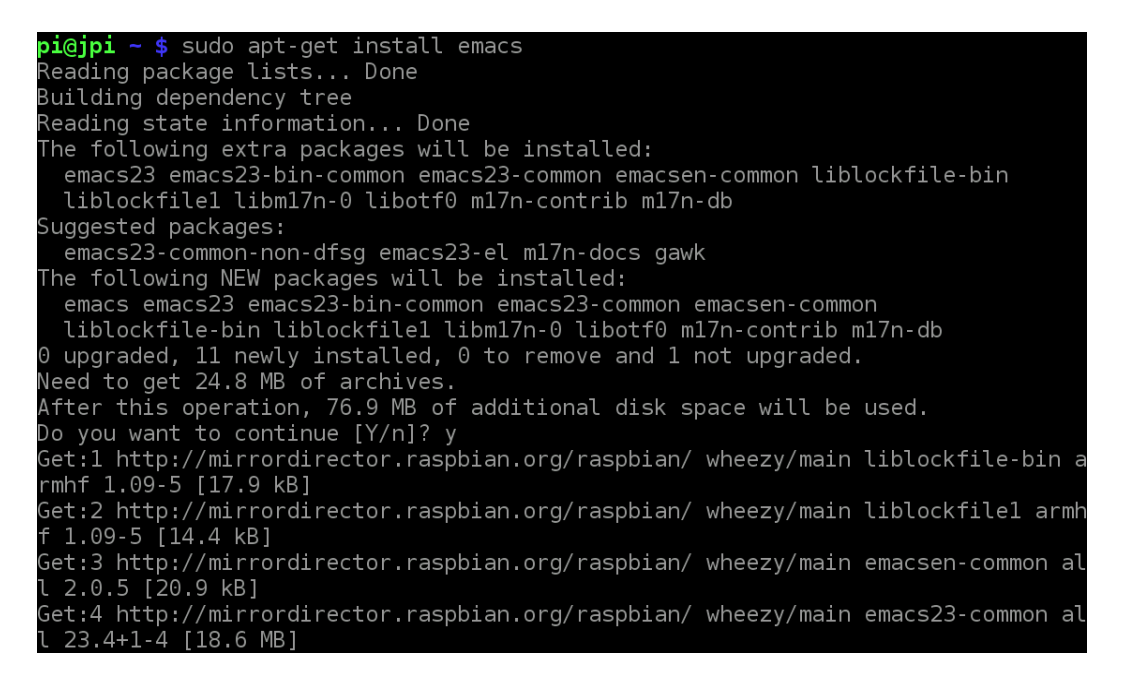

#### 圖 4-2 終端機(一)

Tue Sep 9 15:25:00 UTC 2014 [ ok ] Setting preliminary keymap...done. ok 1 Activating swap...done. 11.916510] EXT4-fs (mmcblk0p7): re-mounted. Opts: (null) 1....] Checking root file system...fsck from util-linux 2.20.1<br>E2fsck 1.42.5 (29-Jul-2012) root: clean, 91285/883008 files, 764765/3528960 blocks done. 12.4616981 EXT4-fs (mmcblk0p7): re-mounted. Opts: (null) ok I Cleaning up temporary files... /tmp. [info] Loading kernel module snd-bcm2835. [ ok ] Activating lum and md swap...done. I....] Checking file systems...fsck from util-linux 2.20.1<br>I....] Checking file systems...fsck from util-linux 2.20.1<br>dosfsck 3.0.13, 30 Jun 2012, FAT32, LFN<br>/deu/mmcblk0p6: 15 files, 32140/120958 clusters done.<br>
[ ok ] Mounting local filesystems...done.

圖 4-3 終端機(二)

製作過程,除了模擬器與系統的相容系比較有問題以外,其他安狀軟體 作業系統,都是比較沒有問題的,透過網路的資料,使安裝的過程中遇到的 問題,都能一一的解決,當然也運用了許多的 Linux 指令以及套件,成品呈現 如下圖:

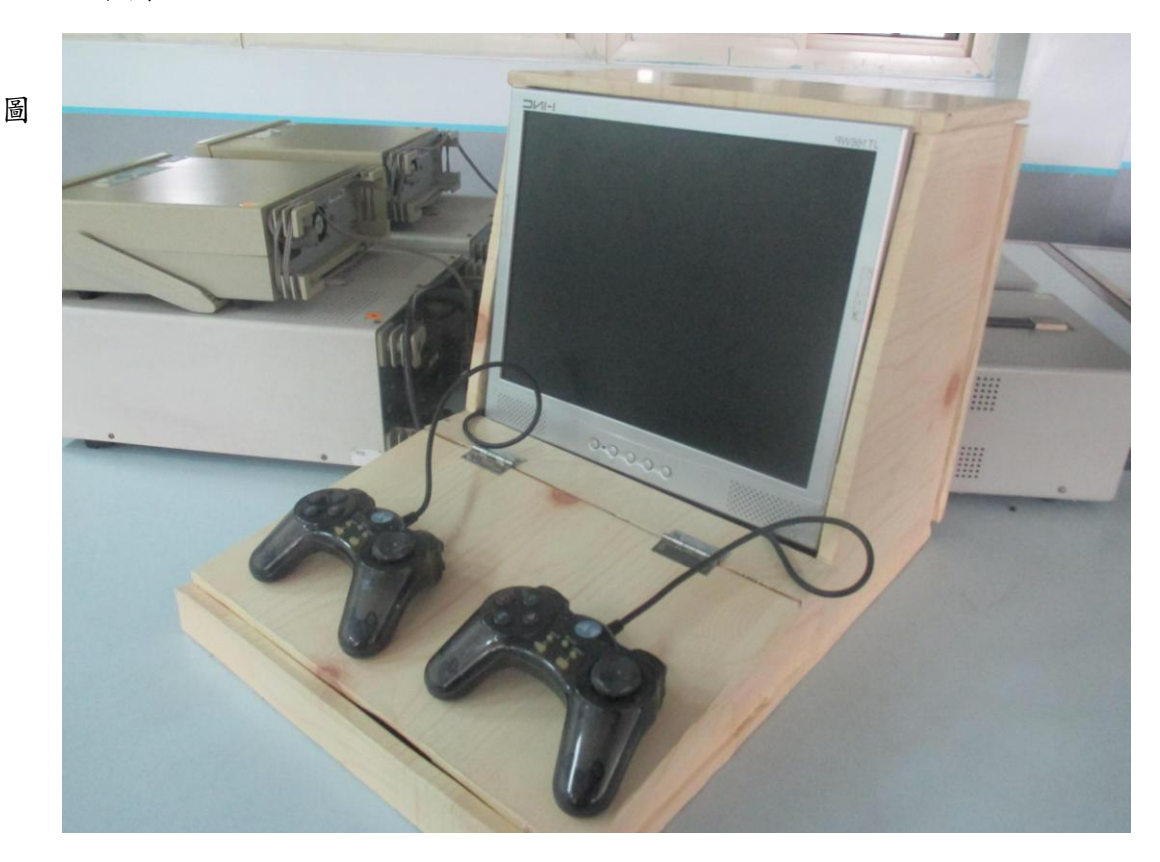

4-4 專題成品

### 伍、結論與建議

#### 一、結論

在此次研究中,運用 linux 指令與套件是我之前常接觸的到的,在晶片上尋 找合適的作業系統也是一大難處,要克服許多相容性的問題等等。

(一)一開始在製作時遇到了問題有很多如:

1. 找尋不到適合的平台

方法: 不斷的嘗試新的作業系統。

2. 作業系統的安裝方式

方法:網路有許多專業的知識。

 (二)然而排除了所有遇到的困難點後,讓後續的工作都很順利,其餘簡單的 問題如下:

1.硬體與軟體搭配合適。

2.操作簡易方便。

3.也可以離線使用。

#### 二、建議

- (一) BCM2835 晶片模擬遊戲機大致上已完成,但這塊 BCM2835 晶片還有很 多方便於其他地方使用的功能,譬如說:遠端監控溫度,網路收音機,相機 機器人等等,都是 BCM2835 可以做到的。
- (二) 在製作 BCM2835 晶片模擬遊戲機的時候,有想到許多的想法,可以再為 遊戲內容增加連網功能,使用者可以與不在身旁的朋友們一起共同玩遊戲.。
- (三) 未來希望可以將產品與遊戲廠商做結合,結合推出需多不同類型的遊 戲,能夠讓使用者有更多的遊戲選擇,另外還可跟許多周邊廠商開發出更多 遊玩的周邊設備,讓使用者能夠以一台遊戲機就能玩到須多不同方式的遊戲。

## 參考文獻

- 1. 維基百科 Microsoft Windows [http://zh.wikipedia.org/wiki/Microsoft\\_Windows](http://zh.wikipedia.org/wiki/Microsoft_Windows)
- 2. 維基百科 Linux <http://zh.wikipedia.org/wiki/Linux>
- 3. 維基百科 Android <http://zh.wikipedia.org/wiki/Android>
- 4. 鳥哥的 Linux 私房菜 <http://linux.vbird.org/>
- 5. Linux 基金會 <https://www.linux.com/>
- 6. Create a retro game console with the Raspberry Pi <http://www.cnet.com/how-to/create-a-retro-game-console-with-the-raspberry-pi/>
- 7. PiPlay <http://pimame.org/>
- 8. How to Build a Raspberry Pi Retro Game Console <http://lifehacker.com/how-to-turn-your-raspberry-pi-into-a-retro-game-console-498561192>
- 9. EmulationStation

<http://emulationstation.org/gettingstarted.html>

- 10. SuperNintendoPi <https://supernintendopi.wordpress.com/>
- 11. Raspbian <http://www.raspbian.org/RaspbianImages>
- 12. Raspberrypi <https://www.raspberrypi.org/>
- 13. BCM2835 晶片規格 <https://embedded2014.hackpad.com/ep/pad/static/i6gvPhU9Rbw>